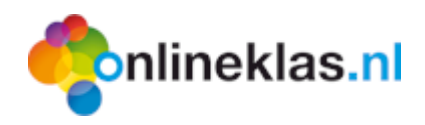

## **Bibliotheek tegel toevoegen in Onlineklas**

Het is mogelijk om een Bibliotheek tegel te plaatsen in Onlineklas. De leerling kan via die tegel inloggen in Onlineklas Bibliotheek en ziet alleen de catalogus.

Op verzoek is het mogelijk dat leerlingen aan andere leerlingen kunnen uitlenen.

## **1 Inloggen op Onlineklas**

U logt in op<http://www.onlineklas.nl/default.aspx?key=login> met uw leerkracht inloggegevens. U gaat naar de tegel 'leren'. Vervolgens kiest u de tegel waaronder u de Onlineklas Bibliotheek tegel wilt plaatsen (bijv. 'Lezen').

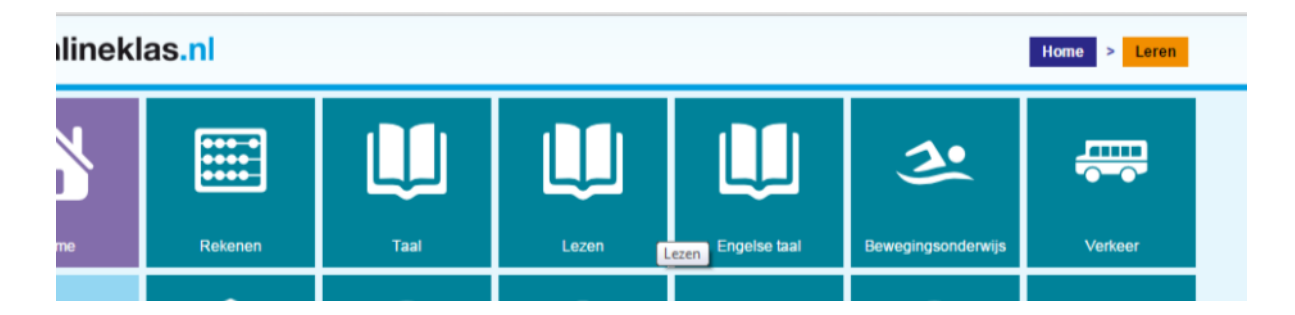

## **2 De tegel toevoegen**

Klik op een lege tegel. Kies bij **stap 1** de pictogram. Bij **stap 2** kiest u voor het programma Bibliotheek. **Stap 3** (internetadres) laat u leeg. Bij **Stap 4** vult u de Onlineklas Bibliotheek in. Bij **stap 5** kunt u de kleur voor tegel kiezen. Als laatste klikt u op opslaan.

*Wilt u later de tegel aanpassen, dan klikt u rechtsboven in op de 'edit' knop en vervolgens op de tegel zelf.*

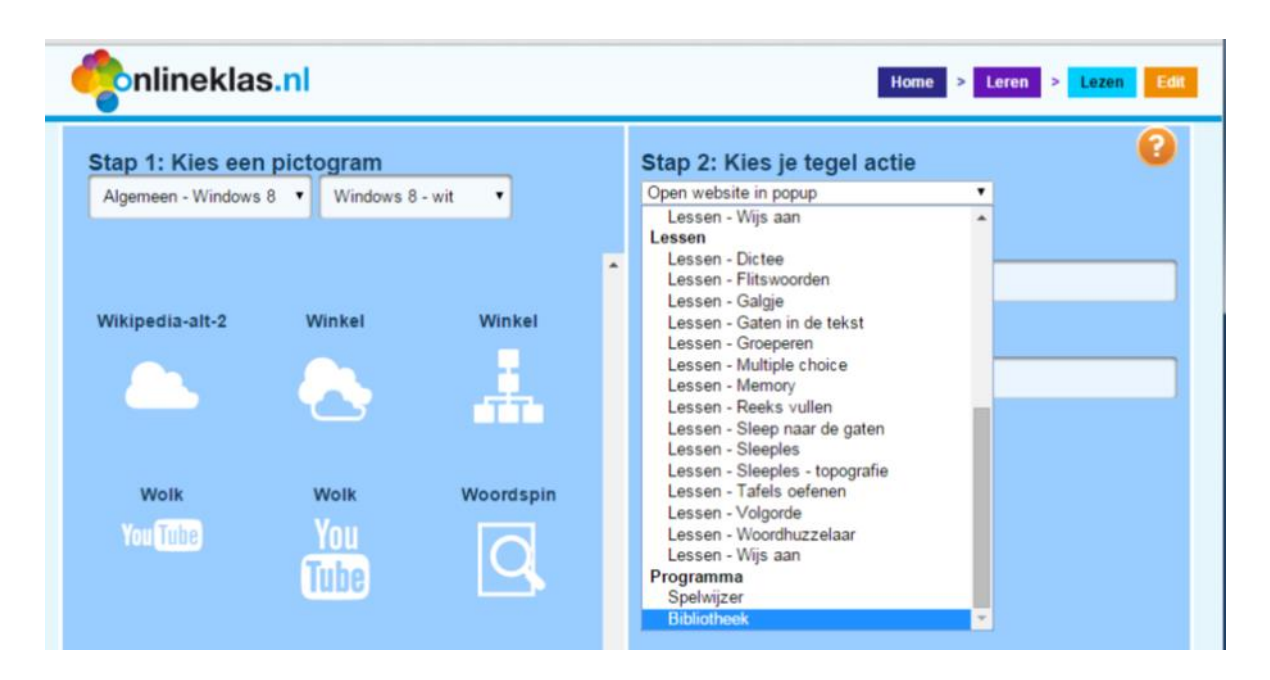